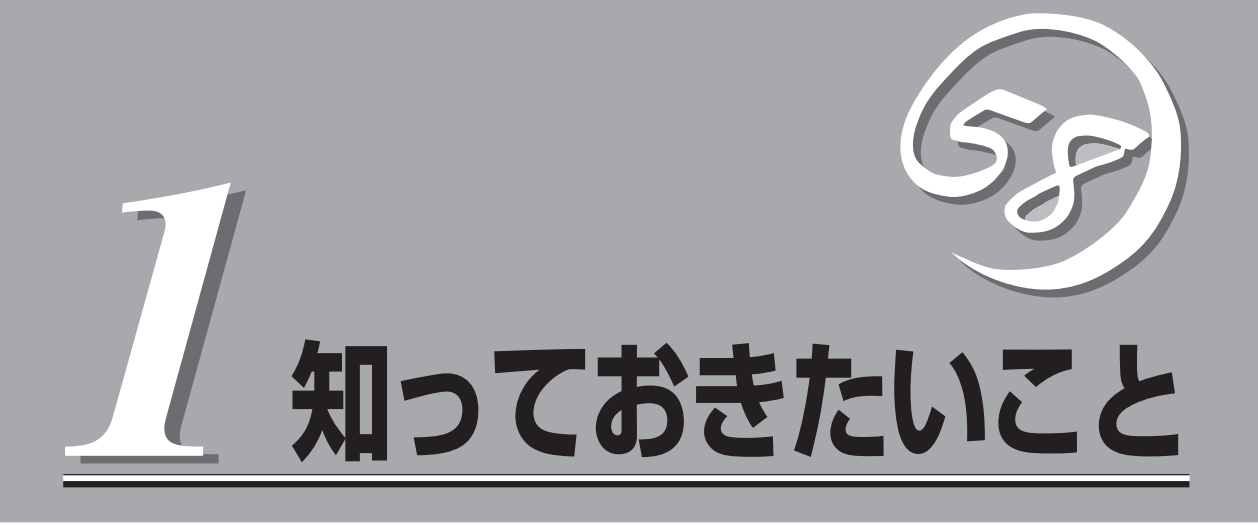

Expressサーバを取り扱う上で、知っておいていただきたいことについて説明します。

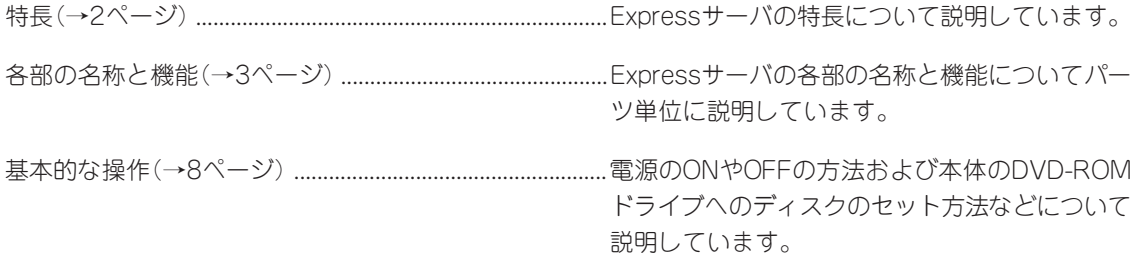

<span id="page-1-0"></span>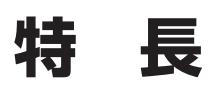

お買い求めになられたExpressサーバの特長を次に示します。

高 性能

- Intel<sup>®</sup> Itanium<sup>®</sup> 2 Processorを搭載 - N8900-009/011: 900MHz/1.5MB - N8900-010/012: 1GHz/3MB
- 大容量キャッシュ
- 高速1000BASE-T/100BASE-TX/10BASE-T インタフェース(1Gbps/100Mbps/10Mbps対 応 x 1、100Mbps/10Mbps対応 x 1)
- 高速ディスクアクセス(Ultra320 SCSI対応)

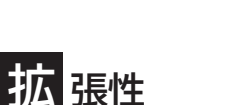

- ⓦ 64-bit/133MHz PCI-Xバスを4スロット装備
- ⓦ 最大12GBのメモリ(4枚1セットのDIMM\*を最大3セット 搭載可能)
	- 増設は4枚単位(最大実装時は標準装備のメモリの交換 も必要)。2003年に最大24GBに対応予定。
- エクスパンドキャパシティ機能(ディスクアレイを構築して いる場合のみ)
- マルチプロセッサ対応(2マルチプロセッサ)
- USB対応(対応したドライバが必要)

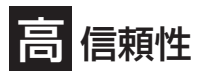

- バスパリティエラー検出
- ⓦ 内部電圧監視機能
- ⓦ 温度検知
- チップスペア機能
- メモリ監視機能(1ビットエラー訂正/2ビットエラー 検出)
- ⓦ メモリ/CPU縮退機能(障害を起こしたデバイスの論 理的な切り離し)
- ウォッチドッグタイマ機能
- 内蔵ファン回転監視機能
- 盗難防止(セキュリティロック)

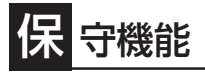

TOCスイッチによるメモリダンプ機能

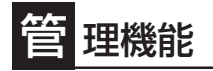

ESMPRO(複数のサーバの稼動状況を 「ESMPRO」で統合的に運用・管理する ことができる)

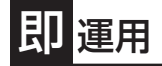

電源ユニットはケーブル接続が不要のワンタッチ取 り付けタイプ(ホットスワップ対応)

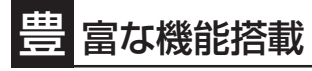

- グラフィックスアクセラレータ·ATI社製 「RADEON 7000(VRAM: 16MB)」を採用
- El Torito Bootable CD-ROM(no emulation mode)フォーマットをサポート
- リモートパワーオン機能
- Ultra320 SCSI対応(内蔵ハードディスク用)
- DVD-ROMドライブを標準装備

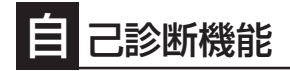

- Power On Self-Test(POST)
- システム診断(TeDoLi)ユーティリティ

# <span id="page-2-0"></span>**各部の名称と機能**

本装置の各部の名称を次に示します。

### **装置前面**

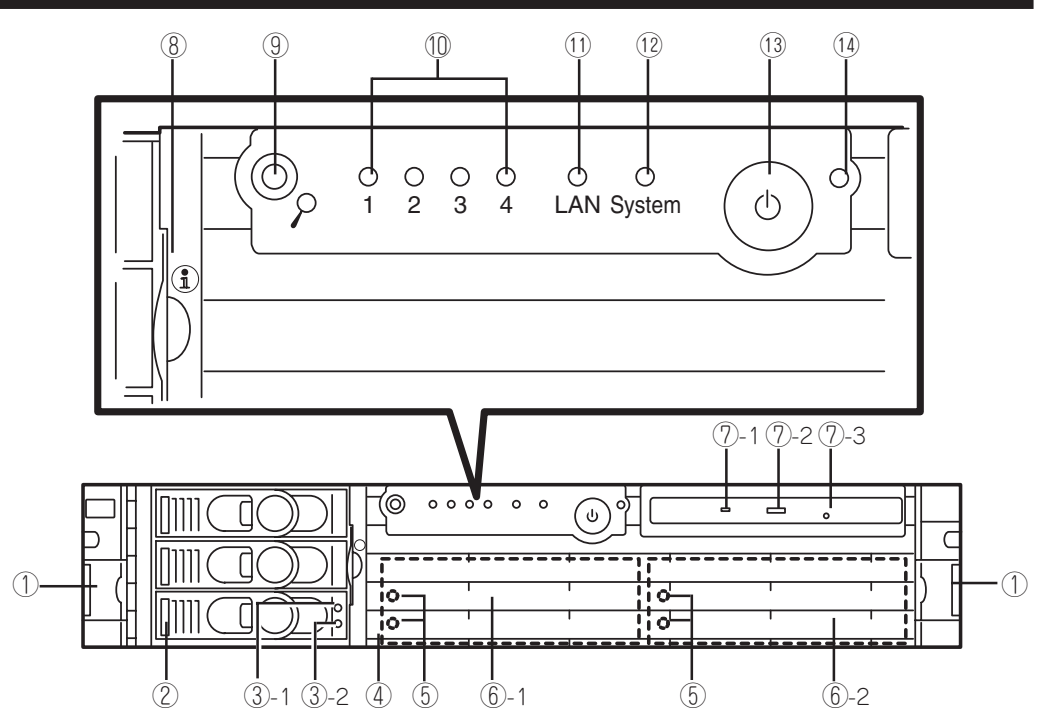

① ラックリリースレバー

ラックから引き出す際に開いてロックを解除するレバー。

#### ② ハードディスクベイ

ハードディスク(オプション)を取り付けるベイ(→164ペー ジ)。SCSI IDは下からID0~ID2と割り当てられている(ID 0/ 1はSCSI Ch.A、ID 2はSCSI Ch.Bに接続)。ハードディスク を搭載していないペイにはダミートレーが搭載されている。

- ③ ハードディスクランプ(2個) ③-1 フェイルランプ ③-2 アクセスランプ
- ④ フロントベゼル 電源ユニットを保護している前面カバー。
- ⑤ 電源ステータスランプ(2個) 電源の状態を示すランプ。電源コードを接続し、AC電源が供 給されると上側のランプが点灯し、DC電源がONになると下側 のランプも点灯する。
- ⑥ 電源ユニット 標準で1台の電源ユニットを装備。丸数字のあとの数字はユ ニット番号を示す(→168ページ)。
- ⑦ DVD-ROMドライブ DVD-ROMやCD-ROMのデータの読み出しを行う(→10ページ)。
	- ⑦-1 アクセスランプ
	- ⑦-2 トレーイジェクトボタン
	- ⑦-3 エマージェンシーホール
- ⑧ システムインフォメーションカード
	- システムに関する情報が記載されたカード。
- ⑨ ロケータボタン/ランプ 保守や管理をする対象となる装置を見分けるためのボタン とランプ。押すと青色に点滅する。
- ⑩ 診断ランプ(4個) 本装置では機能しません。
- ⑪ LANランプ

ネットワークとのアクティビティを表示するランプ。

#### ⑫ Systemランプ

システムの状態を表示するランプ。正常に動作している 間、緑色に点灯し、警告状態になるとオレンジ色に点滅す る。システムに異常が起きると赤色に変わる。

#### ⑬ POWERスイッチ

電源をON/OFFするスイッチ。一度押すとSYSTEM POWERランプが点灯し、ONの状態になる。もう一度押 すと電源をOFFにする(→8ページ)。2~3秒押すとブザー 音を再確認することができ、4秒以上押し続けると強制 シャットダウンする(→14ページ)。

#### ⑭ POWERランプ

電源をONにすると緑色に点灯する。

# **装置背面**

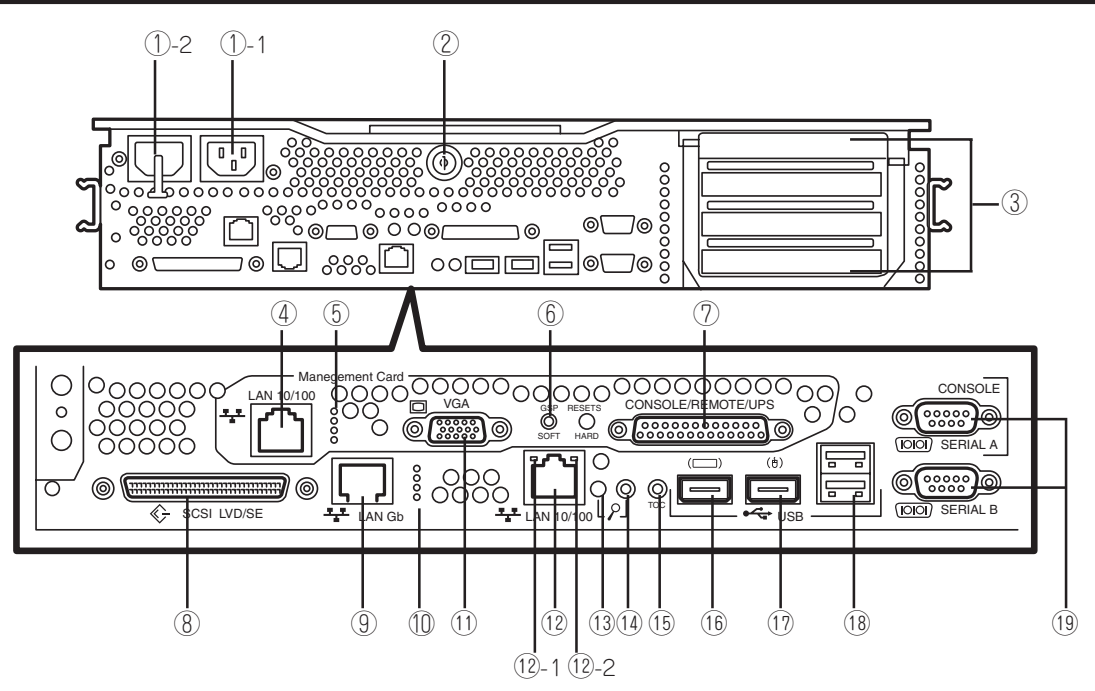

① ACインレット

電源コードを本体に接続するソケット(→31ページ)。①-1 は標準装備の電源ユニット(本体前面から見て左側の電源ユ ニット)用で、①-2は増設電源ユニット(本体前面から見て 右側の電源ユニット)用。

② キースロット

トップカバーのロックを解除するセキュリティキーの指し口 (→162ページ)。

③ PCIボード増設用スロット(4スロット) オプションのPCIカードを取り付けるスロット(→172ペー

ジ)。図の上からPCI#1~PCI#4。64-bit/133MHz対応。

④ 保守用100BASE-TX/10BASE-Tコネクタ

保守時に使用するLANコネクタ。LAN上のネットワークシ ステムと接続する(→29ページ)。

⑤ ネットワークランプ

④の状態を表示するランプ。上から以下のとおり。 SPランプ(黄): サービスプロセッサのセルフテスト中に 点灯

10ランプ(緑): 10BASE-Tで動作している時に点灯 100ランプ(緑): 100BASE-TXで動作している時に点灯 STBYランプ(緑): 3.3Vスタンバイ状態時に点灯

#### ⑥ GSPリセット

マネージメントボードに搭載されているスイッチ。マネージ メントボードをリセットする。

⑦ Mケーブル用コネクタ

マネージメントボードに搭載されている25ピンのコネク タ。Mケーブルを接続し、<u>コンソール/コンソール用モデム</u>/ UPS用COM3ポートと接続する(→29ページ)。

⑧ SCSIコネクタ

使用禁止。

- ⑨ 1000BASE-T/100BASE-TX/10BASE-Tコネクタ LAN上のネットワークシステムと接続する(→29ページ)。
- \* 下線は保守用インターフェース機能を示します。Windowsや EFI shellでは認識されません。

#### ⑩ ネットワークランプ

⑨の状態を表示するランプ。上から以下のとおり。 1000ランプ(緑): 1000BASE-Tで動作している時に点灯<br>100ランプ(緑): 100BASF-TXで動作している時に点灯 100ランプ(緑): 100BASE-TXで動作している時に点灯<br>10ランプ(緑): 10BASE-Tで動作している時に点灯 10ランプ(緑): 10BASE-Tで動作している時に点灯<br>Linkランプ(緑): ネットワークに接続時に点灯 ネットワークに接続時に点灯

#### ⑪ モニタコネクタ

マネージメントボードに搭載されているコネクタ。ディスプ レイ装置を接続する(→29ページ)。

#### ⑫ 100BASE-TX/10BASE-Tコネクタ

LAN上のネットワークシステムと接続する(→29ページ)。

- ⑫-1 iLnkランプ(オレンジ): ネットワークに接続時に点灯
- ⑫-2 10/100ランプ(緑): 100BASE-TXで動作している時に
- 点灯、10BASE-Tで動作している時に消灯

#### ⑬ ロケータランプ

保守や管理をする対象となる装置を見分けるためのランプ (青色に点滅する)。

#### ⑭ ロケータボタン

保守や管理をする対象となる装置を見分けるためのボタン。

#### ⑮ TOCスイッチ

本体のDump診断を行う(通常は使用しない)。

- ⑯ USBキーボードコネクタ USBキーボードと接続する(→29ページ)。
- ⑰ USBマウスコネクタ USBマウスと接続する(→29ページ)。

### ⑱ USBコネクタ(2ポート)

USBインタフェースに対応している機器と接続する(対応し たOSとドライバが必要、→29ページ)。

⑲ シリアルポートAコネクタ(上側)/シリアルポートB コネクタ(下側)

シリアルインタフェースを持つ装置と接続する(→29ペー ジ)。なお、専用回線に直接接続することはできません。

# **本体内部**

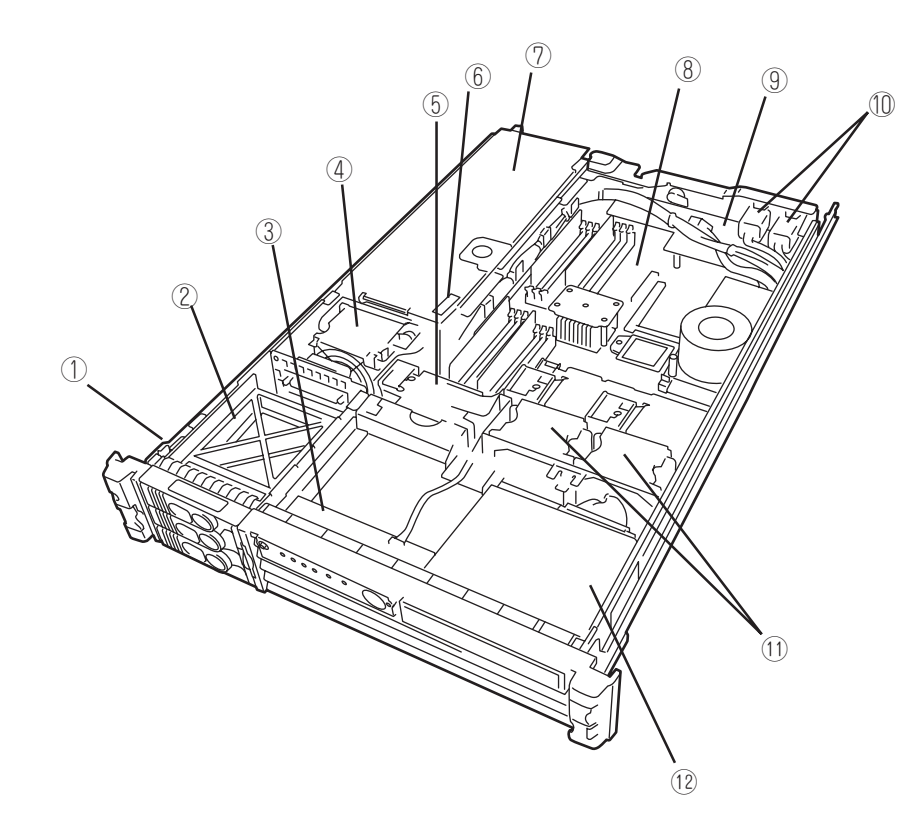

- ハードディスクベイロックスイッチ ハードディスクベイに搭載されているドライブキャリアを ロック/解除するスイッチ。
- ハードディスクベイ
- ステータスパネルボード
- PCI冷却ファン
- 電源冷却ファン
- カバーオープンセンサスイッチ
- PCIケージ PCIボード(最大4枚)を搭載するケージ。
- システムボード
- マネージメントボード
- ACインレット
- CPU冷却ファン
- DVD-ROMドライブ

## **システムボード**

システムボードには、ボードの設定を変更したり、診断をしたりするためのジャンパスイッ チはありません。ここではお客様で取り付け/取り外しができる部品や取り付け/取り外しの 際に知っておかなければならないコネクタなどを示します。ここで説明されていない部品に ついては、購入時の状態のままにしておいてください。

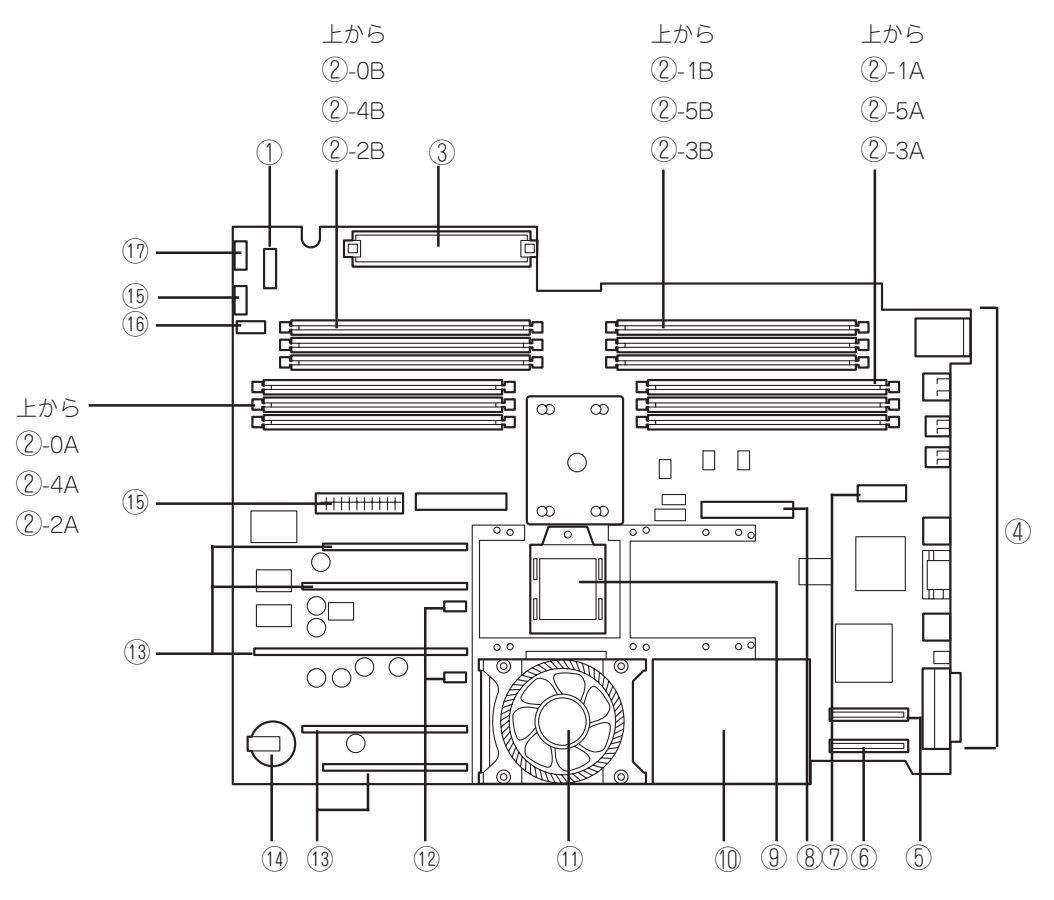

① PCI/電源FANコネクタ

#### ② DIMMソケット

丸数字の後の番号はソケット番号を示す。3つのグループ で構成され、DIMM#0A・0B・1A・1B、DIMM#2A・ 2B・3A・3B、DIMM#4A・4B・5A・5Bでそれぞれのグ ループを構成する。ソケット番号の小さい順に4枚単位で 増設する。

- ③ PCIケージ接続コネクタ
- ④ 外部接続コネクタ(4ページを参照)
- ⑤ SCSIコネクタA
- ⑥ SCSIコネクタB
- ⑦ マネージメントボード接続コネクタ
- ⑧ IDEコネクタ
- ⑨ プロセッサ#2ソケット
- ⑩ パワーポッド(プロセッサ#1)
- ⑪ プロセッサ#1(ファン付き)
- ⑫ プロッセッサFANコネクタ(上: プロセッサ#2用・ 下: プロセッサ#1用)
- ⑬ VRMカード(5個)
- ⑭ リチウム電池
- ⑮ 電源コネクタ
- ⑯ ステータスパネルボードコネクタ
- ⑰ ハードディスク電源コネクタ

# **マネージメントボード**

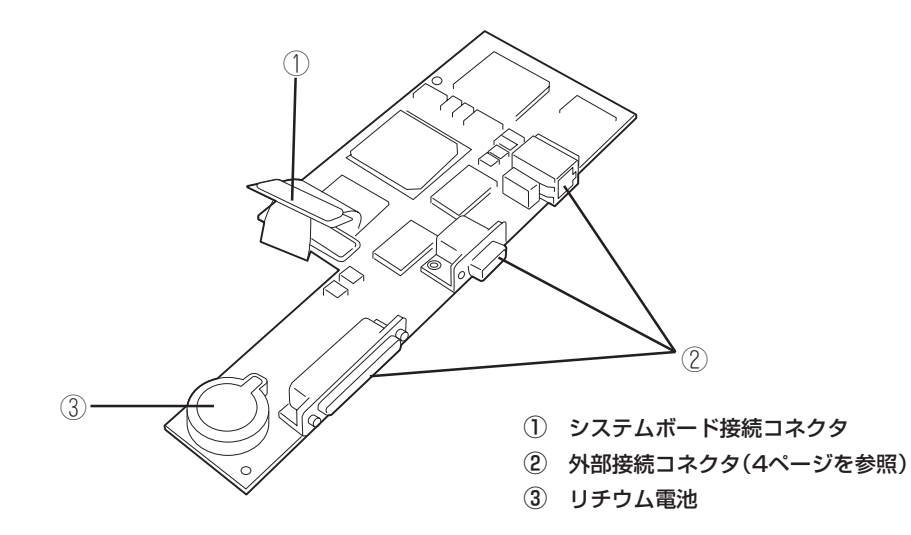

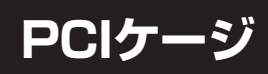

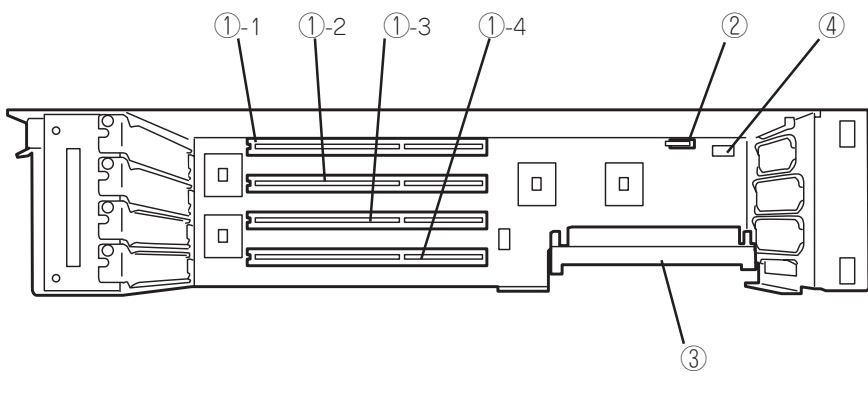

- ① PCIスロット(64-bit/133MHz・4 スロット)
	- 丸数字の後の番号はスロット番号を示す。
- ② カバーオープンセンサスイッチ
- ③ システムボード接続コネクタ
- ④ オーディオコネクタ(未使用)

# <span id="page-7-0"></span>**基本的な操作**

Expressサーバの基本的な操作の方法について説明します。

### **電源のON**

Expressサーバの電源は前面にあるPOWERスイッチを押すとONの状態になります。 次の順序で電源をONにします。

1. ディスプレイ装置、およびExpressサーバに接続している周辺機器の電源をONにする。

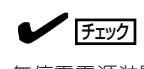

無停電電源装置(UPS)などの電源制御装置に電源コードを接続している場合は、電源制御装置 の電源がONになっていることを確認してください。

2. Expressサーバ前面にあるPOWERスイッチを押す。

POWERランプが緑色に点灯します。

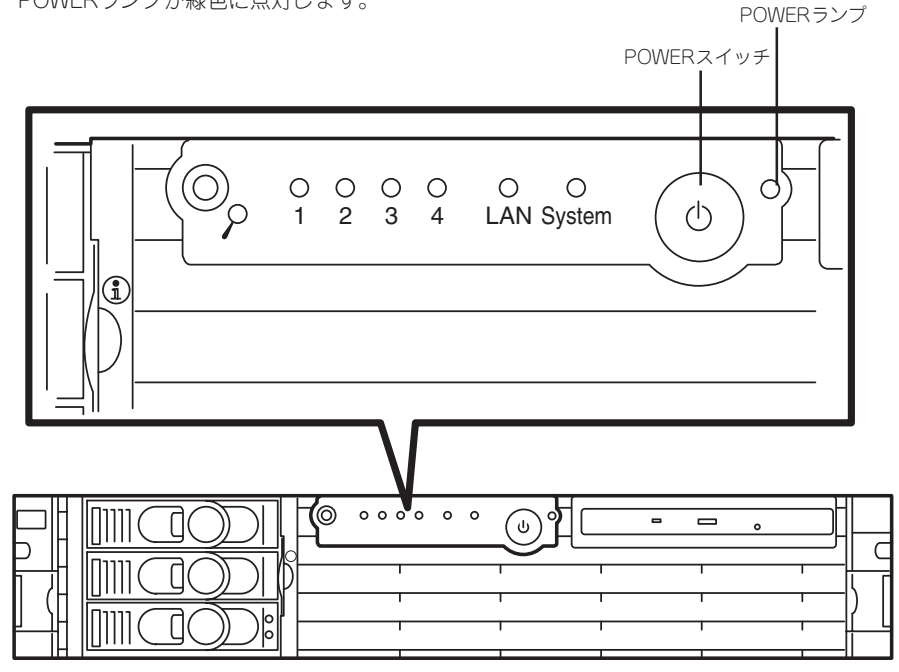

#### 重要�

POWERスイッチの押し方により、2回に分けてビープ音が鳴ることがあります。1度目のビー プ音は、問題を示すものでは有りません。2度目のビープ音は、最近発生した不具合を示しま す(現在発生している不具合とは限りません)。

不具合の内容については、「ビープ音によるエラー通知」を参照してください。ビープ音を再度 確認したいときには、POWERスイッチを2~3秒ほど押してから放してください。

電源をONにすると、Expressサーバは自己診断プログラム(POST)を実行してExpressサーバ自 身の診断をします。詳しくは33ページの「POSTのチェック」をご覧ください。POSTを完了する とEFI Bootマネージャが起動します。

 $\sqrt{f_{\text{IV}}/f_{\text{IV}}/f_{\text{IV}}/f_{\text{IV}}/f_{\text{IV}}/f_{\text{IV}}}$ 

POST中に異常が見つかるとPOSTを中断し、エラーメッセージを表示します。133ページを参 照してください。

### **電源のOFF**

次の順序で電源をOFFにします。Expressサーバの電源コードをUPSに接続している場合は、 UPSに添付のマニュアルを参照するか、UPSを制御しているアプリケーションのマニュアル を参照してください。

- 1. OSのシャットダウンをする。
- 2. Expressサーバ前面にあるPOWERスイッチを押す。 SYSTEM POWERランプが消灯します。
- 3. 周辺機器の電源をOFFにする。

# **DVD-ROMドライブ**

本体前面にDVD-ROMドライブがあります。DVD-ROMドライブはDVD-ROMやCD-ROMな どのディスクのデータを読むための装置です。

**注意�** 装置を安全にお使いいただくために次の注意事項を必ずお守りください。指示を 守らないと、火傷やけがなどを負うおそれや物的損害を負うおそれがあります。 詳しくは、iiiページ以降の説明をご覧ください。 ● DVD-ROMドライブのトレーを引き出したまま放置しない

### ディスクのセット/取り出し

ディスクは次の手順でセットします。

- 1. ディスクをDVD-ROMドライブにセットする前にExpressサーバの電源がON(POWERランプが緑 色に点灯)になっていることを確認する。
- 2. DVD-ROMドライブ前面のトレーイジェクトボタンを押す。

トレーが少し出てきます。

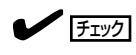

本体の電源をONした直後は、トレーイジェクトボタンを押しても出てきません。しばらく待っ てから再度トレーイジェクトボタンを押してください。

- 3. トレーを軽く持って手前に引き出し、ト レーが止まるまで引き出す。
- 4. ディスクの文字が印刷されている面を上 にしてトレーの上に静かに、確実に置 く。

5. 右図のように片方の手でトレーを持ちな がら、もう一方の手でトレーの中心にあ るローター部分にディスクの穴がはまる ように指で押して、トレーにセットす る。

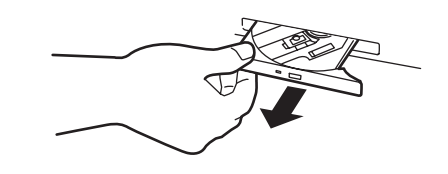

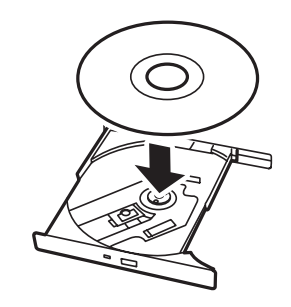

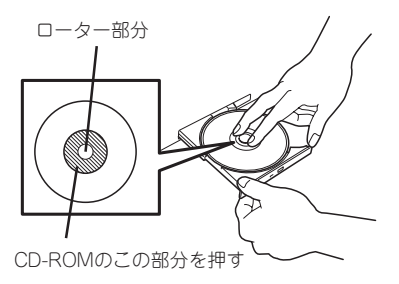

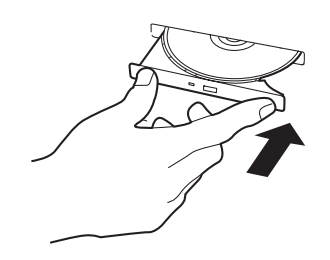

ディスクの取り出しは、ディスクをセットするときと 同じようにトレーイジェクトボタンを押してトレーを 引き出します。

アクセスランプが点灯しているときはディスクにアク セスしていることを示します。トレーイジェクトボタ ンを押す前にアクセスランプが点灯していないことを 確認してください。

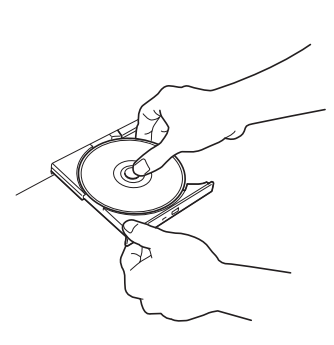

右図のように、片方の手でトレーを持ち、もう一方の 手でトレーの中心にあるローター部分を押さえながら ディスクの端を軽くつまみ上げるようにしてトレーか ら取り出します。

ディスクを取り出したらトレーを元に戻してくださ い。

### 取り出せなくなったときの方法

トレーイジェクトボタンを押してもディスクが取り出せない場合は、次の手順に従ってディ スクを取り出します。

- 1. POWERスイッチを押してExpressサーバの電源をOFF(POWERランプ消灯)にする。
- 2. 直径約1.2mm、長さ約100mmの金属製 のピン(太めのゼムクリップを引き伸ばし て代用できる)をドライブ前面右側にある エマージェンシーホールに差し込んで、 トレーが出てくるまでゆっくりと押す。

#### 重要�

- ⓦ つま楊枝やプラスチックなど折れ やすいものを使用しないでくださ い。
- ⓦ 上記の手順を行ってもディスクが 取り出せない場合は、保守サービ ス会社に連絡してください。
- 3. トレーを持って引き出す。
- 4. ディスクを取り出す。
- 5. トレーを押して元に戻す。

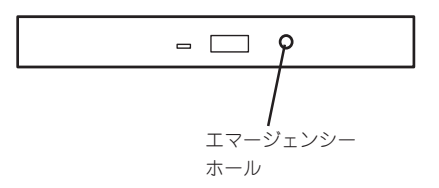

### ディスクの取り扱いについて

Expressサーバにセットするディスクは次の点に注意して取り扱ってください。

- CD規格に準拠しない「コピーガード付きCD」などのディスクにつきましては、CD再生 機器における再生の保証はいたしかねます。
- ディスクを落とさないでください。
- ディスクの上にものを置いたり、曲げたりしないでください。
- ディスクにラベルなどを貼らないでください。

# **リセット**

Expressサーバは高い信頼性をほこる装置ですが、誤ったハードウェア構成やネットワーク 環境で使用したり、不正なソフトウェアやプログラムを実行したりすると、ストールするこ とがあります。いったんストールすると、それ以上処理を進めることができなくなりネット ワーク環境などでは大きな影響を与えることになります。

この状態から、Expressサーバを元の正常な状態に戻すには、リセットを行ってください。 ExpressサーバのリセットにはPOWERスイッチを使った「コールドリセット」と「強制シャッ トダウン」の2つの方法があります。

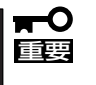

| ┳0<br>| 重要

リセットは、ExpressサーバのDIMM内のメモリや処理中のデータをすべてクリアしてし まいます。ハングアップしたとき以外でリセットを行うときは、Expressサーバがなにも 処理していないことを確認してください。

### コールドリセット

ExpressサーバのPOWERスイッチを押して、電源をOFFにした後、約40秒ほど待ってから 再びPOWERスイッチを押して電源をONにします。

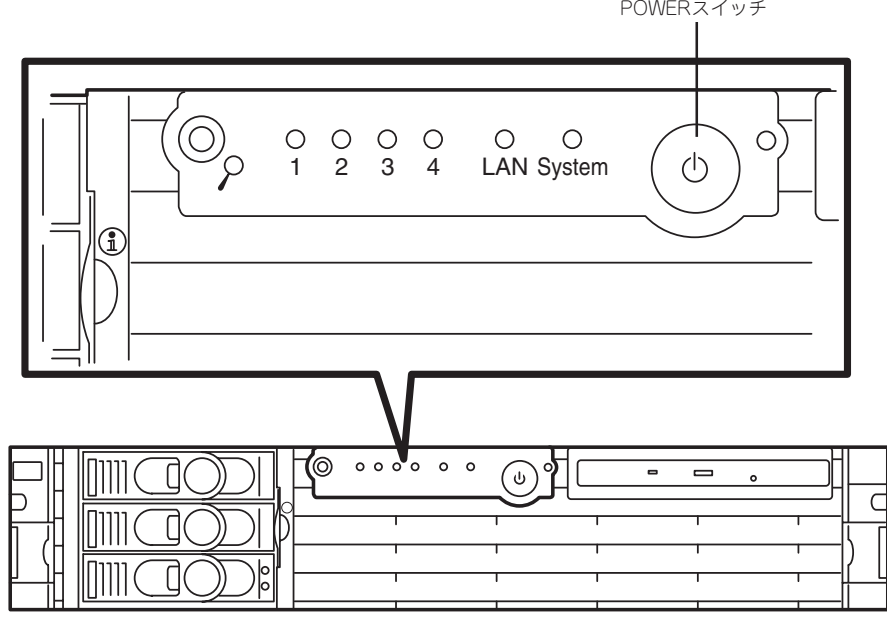

本体背面にあるGSPリセットボタンはハードウェアリセットボタンではありません。

POWERスイッチ

### 強制シャットダウン

OSからExpressサーバをシャットダウンできなくなったときや、POWERスイッチを押して も電源をOFFにできなくなったとき、リセットが機能しないときなどに使用します。

ExpressサーバのPOWERスイッチを4秒以上押し続けてください。電源が強制的にOFFにな ります。(電源を再びONにするときは、電源OFF(強制シャットダウン)から約40秒ほど待っ てから電源をONにしてください。)

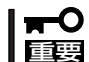

リモートパワーオン機能を使用している場合は、一度、電源をONにし直して、Windows を起動させ、正常な方法で電源をOFFにしてください。

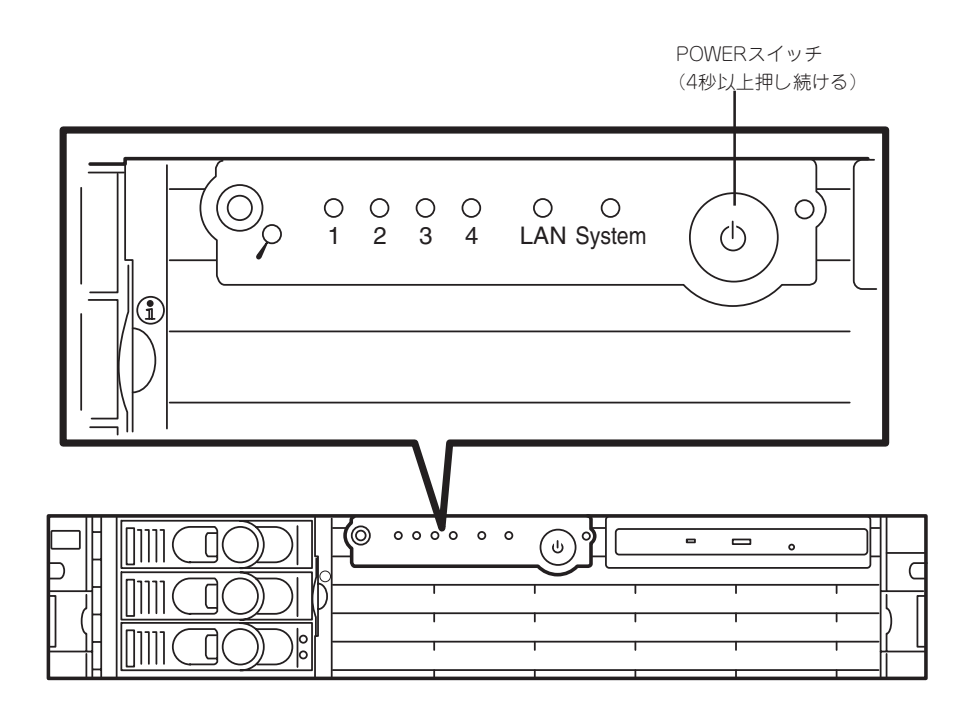